# KULTURA 2.0 KULTURA 2.0

## CÓMO MEJORAR LA DIFUSIÓN DE NUESTRA INFORMACIÓN EN LA WEB 2.0: FORMATO ESTÁNDAR RSS

MARZO 2012

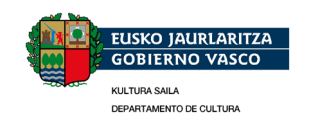

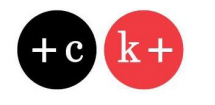

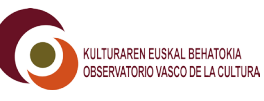

### CÓMO MEJORAR LA DIFUSIÓN DE NUESTRA INFORMACIÓN EN LA WEB 2.0: FORMATO ESTÁNDAR RSS

En el marco de la iniciativa Kultura 2.0, el Observatorio Vasco de la Cultura promueve la colección Kultura 2.0- Cuadernos de Formación, destinada a difundir el conocimiento, la innovación y las buenas prácticas entre las empresas, principalmente pymes, y los profesionales del sector de la cultura de la CAE.

La finalidad es responder a las necesidades de información y formación que plantean estas empresas y los profesionales para adaptarse a la evolución, las nuevas herramientas, prestaciones y servicios en el ámbito de la denominada Kultura 2.0.

Estas necesidades se han identificado a través de grupos de trabajo en los que han participado activamente agentes del sector en la CAE. Para complementar y dar una mayor dinamicidad a este diagnóstico inicial de necesidades, se contempla recopilar sugerencias y propuestas de temáticas que puedan abordarse en próximos números.

Esperamos con esta iniciativa facilitar a las empresas y profesionales que trabajan en las actividades culturales metodologías y herramientas que les permitan ir adaptándose a los avances y oportunidades de la web 2.0.

Propuesta de temas para nuevos cuadernos ¿Qué otros temas sobre kultura 2.0 consideras podríamos tratar en próximos cuadernos de trabajo? (concretar lo mejor posible) Envíanos tus sugerencias al mail: [kulturabehatokia@ej-gv.es](mailto:kulturabehatokia@ej-gv.es)

## colección

#### Cuadernos de Formación

- 1. Visibilidad en la Red 2.0: Pautas para Mejorar y Monitorizar Nuestra Presencia en la Red Marzo 2011
- 2. Formatos de Difusión y Formatos de Preservación de Contenidos Digitales Julio 2011
- 3. Cómo mejorar la difusión de nuestra información en la web 2.0: Formato estándar RSS Marzo 2012

#### Píldoras de Formación

- 1. Herramientas para rastrear y monitorizar en los social media 2011
- 2. OCR: tecnología para el reconocimiento óptico de caracteres en una imagen/OCR 2011
- 3. Aplicaciones prácticas para almacenar, transferir y compartir archivos 2011
- 4. Innovación tecnológica y arte: aplicaciones prácticas para la música 2011
- 5. Presencia en facebook: perfiles para las personas individuales y páginas para las organizaciones 2011
- 6. Aplicaciones para personalizar facebook 2011
- 7. Aplicaciones online gratuitas 2011

## Índice

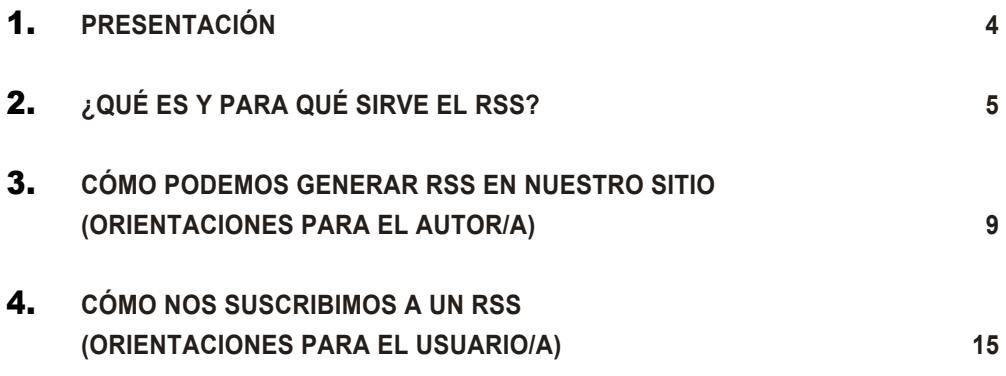

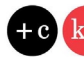

#### <span id="page-3-0"></span>**PRESENTACIÓN**

En la actualidad la agilidad y accesibilidad de la información se ha convertido en requisito imprescindible en el marco de la web 2.0, y una necesidad que nos obliga a actualizar permanentemente nuestra web o nuestro blog. Paralelamente, nos obliga a insertar en nuestros sitios sistemas de alerta para que esta nueva información llegue cuanto antes a los destinatarios/as.

Cómo se presenta y se transmite la información en internet ha dado un giro importante con la aparición de los blog y las redes sociales. No se descuida, pero quedan en un segundo plano, los aspectos relacionados con el diseño: lo que importa, sobre todo, es la interactuación y la rapidez a la hora de mostrar lo que el/la autor/a desea transferir.

Son múltiples y heterogéneos los servicios que van apareciendo en la red con este motivo; servicios que nos facilitan nuevos sistemas de comunicación muy sencillos de activar y gestionar sin necesidad de que seamos profesionales de la informática o la programación.

El objetivo de este Cuaderno es presentar la Sindicación o Feed a través de el RSS (formato a través del cual se ofrece la sindicación). La sindicación de contenidos de un sitio web o de un blog consiste en generar información en unos formatos concretos (por ejemplo RSS o RDF) a fin de que otra página pueda mostrarla. Nos permite, de este modo, compartir la información y usarla en otros sitios web o programas.

Vamos a conocer cómo utilizar el formato RSS para la sindicación desde dos puntos de vista:

- Desde el perfil de autor/a, es decir, cómo una empresa o un profesional puede activarlo desde su web o blog, a fin de que las actualizaciones que realicemos lleguen a nuestros suscriptores/as. —
- Desde el perfil de usuario/a, con el objetivo de conocer cómo suscribirnos a las webs y blogs que más nos interesen para disponer de información a la carta y de forma inmediata. —

Reseñaremos desde el perfil autor, brevemente, programas para desarrollar y gestionar contenidos web/blog, (CMS, gestores de contenido).

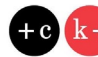

## <span id="page-4-0"></span>kultura2.0 2. ¿QUÉ ES Y PARA QUÉ SIRVE EL RSS?

Como decíamos en la presentación de este Cuaderno, el RSS (Really Simple Sindication en sus siglas en inglés) es una aplicación sencilla y fácil de usar para el envío y la recepción rápida de información. Evidentemente la decisión de incluir esta aplicación en nuestro sitio debemos hacerla cada uno de nosotros, y por ello vamos a identificar algunas de sus ventajas e inconvenientes. Una de las posibilidades que nos ofrece el RSS es poder mandar automáticamente nuestros contenidos a las redes sociales mediante plataformas como [twitterfeed](http://twitterfeed.com/) o [iftt](http://ifttt.com/wtf). Lo vemos por medio de un ejemplo.

Un profesional de la cultura tiene una web donde presenta su obra y sus proyectos. Dispone además de un blog en el que va actualizando sus actividades.

En primer lugar destacar que sin RSS la web y el blog de este profesional se queda como un espacio virtual estático, ya que obligamos a nuestro potencial usuario/a (cliente, amigo) a que acceda nuevamente al sitio para visualizar qué información hemos actualizado. No hay una difusión inmediata de la información. No existe tampoco una interacción directa y continuada con el cliente (actual o potencial). Únicamente "esperamos" a que acceda a nuestro espacio.

Hoy en día es imprescindible que las empresas y profesionales del sector de la cultura incrementen su visibilidad en la red y utilicen formatos estándar como el RSS que, de forma sencilla y sin coste excesivo, van a proporcionarle este "marketing". Nuestra agenda cultural, la programación de exposiciones, representaciones teatrales y de danza, las fotografías de nuestro trabajo, los nuevos proyectos culturales del profesional que citábamos en el ejemplo anterior…, todas las noticias e informaciones de actualidad pueden estar al alcance de nuestros clientes de forma inmediata. Además, es interesante no solo difundir información "por estar en la red", sino trabajar los contenidos que comunicamos de forma que podamos fidelizar a nuestros usuarios/lectores.

Hay que tener en cuenta, no obstante, que disponer de esta tipología de formatos estándar requiere evidentemente de una actualización más dinámica de la información de nuestras actividades, y en consecuencia, un mayor tiempo de dedicación.

#### ¿qué es CMS?

Un [CMS](http://es.wikipedia.org/wiki/Cms) (siglas que corresponden en inglés a Content Management System) es un sistema que nos permite administrar los contenidos en un medio digital y, principalmente, gestionar los contenidos de nuestra web. Básicamente las características de este sistema las podemos resumir de la forma siguiente:

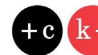

- Permite al autor/a y/o editor/a de una página web la creación, clasificación y publicación de todo tipo de información. —
- El CMS trabaja contra una base de datos, el autor/a únicamente actualiza con nueva información esa base o edita la existente. —
- Contiene una interfaz basada en formularios cuyo acceso se realiza a través del navegador. En estos formularios se dan de alta los nuevos contenidos. —
- La información actualizada a la que accede el usuario/a se ubica en el lugar donde nosotros hemos dado de alta los datos. —

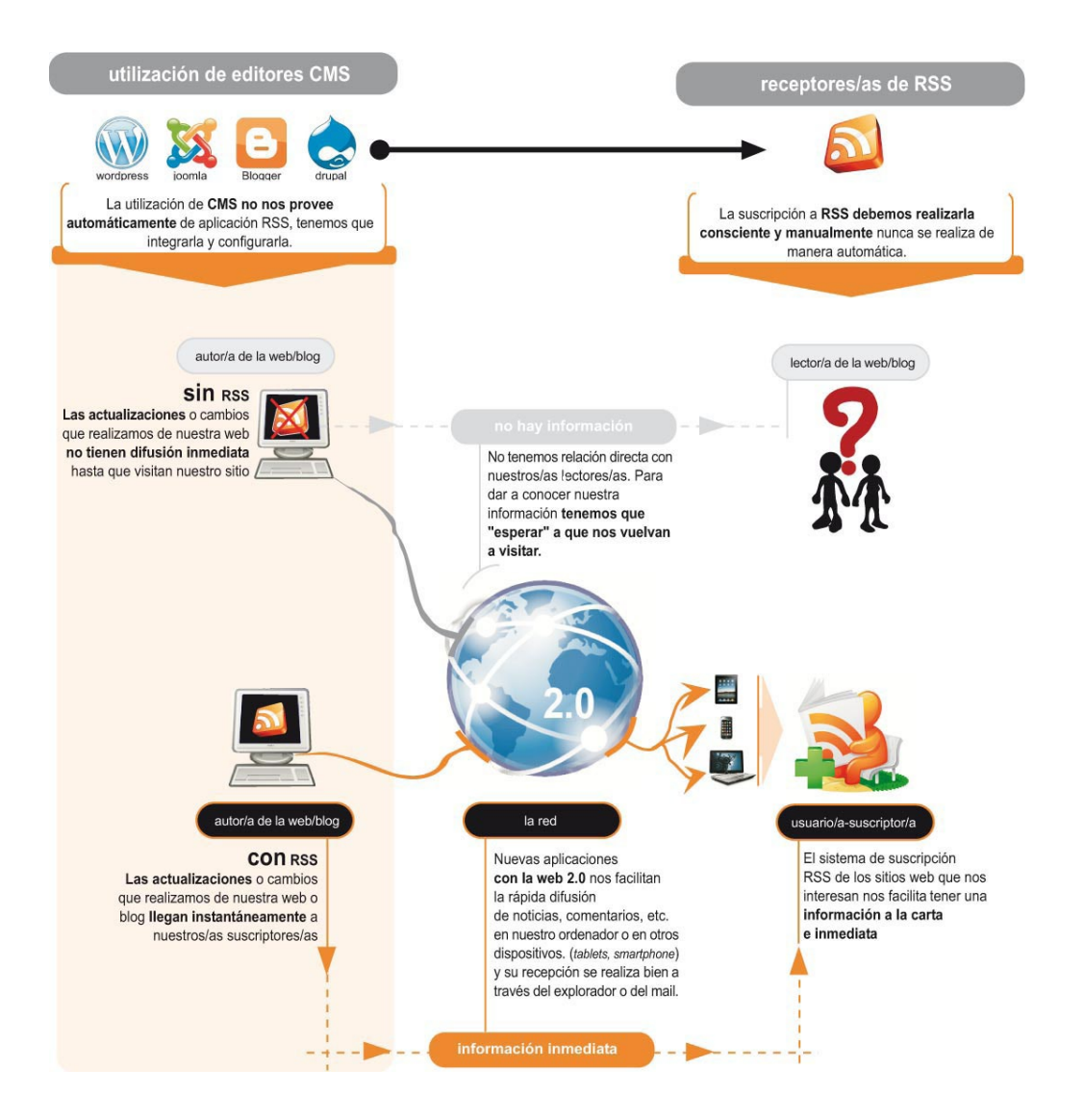

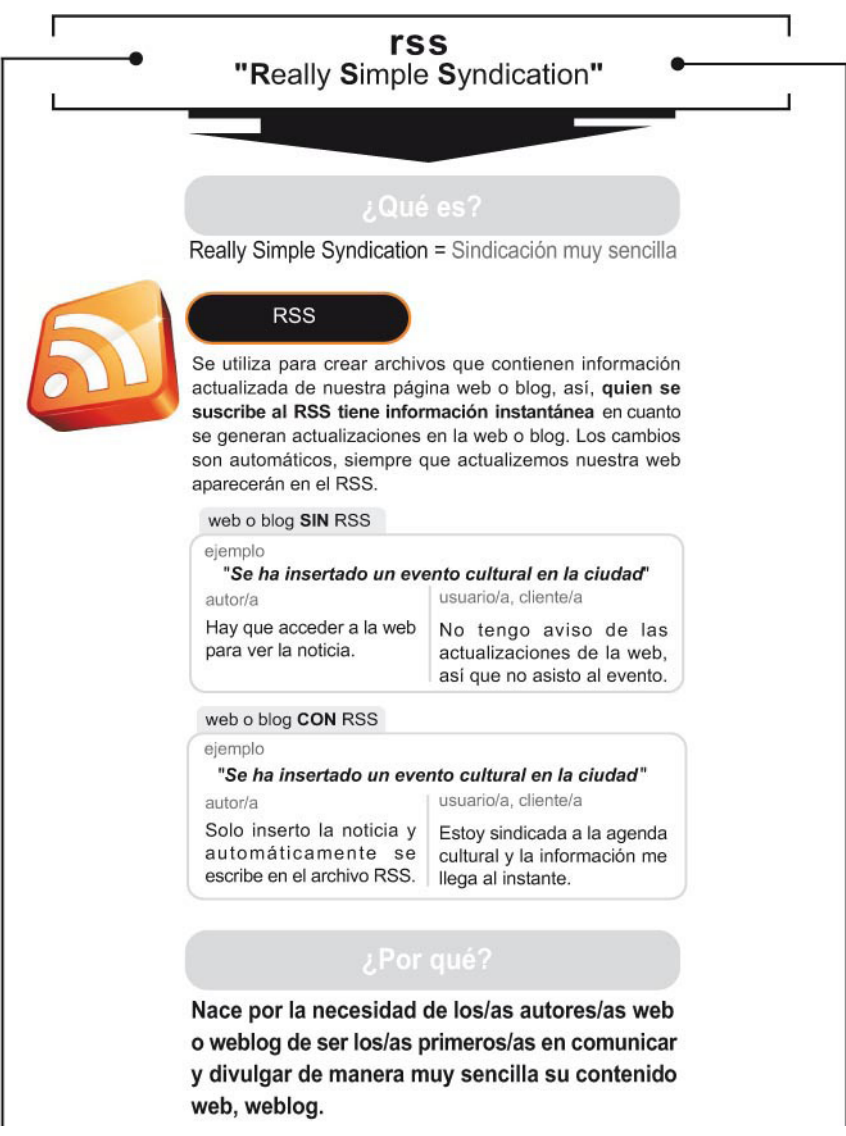

#### Dos puntos de vista: Autor/a y Suscriptor/a

El RSS debe analizarse desde dos perspectivas diferentes aunque complementarias: la perspectiva del transmisor/a del contenido y la información, es decir, el autor/a; y la del receptor/a o suscriptor/a a nuestra web/blog (clientes, colaboradores, amigos, etc.):

Autor/a. Una empresa, un profesional o un usuario particular puede ser el creador de la web/blog a través de un editor de CMS por la sencillez y el escaso conocimiento requerido en programación. Cada vez más y más personas se suman a las redes sociales integrando su web/blog con esta finalidad de comunicar e informar "al minuto". Los RSS implantados por el autor/a no siempre van vinculadas a «texto» (noticias por ejemplo), sino que también podemos vincular comentarios, •

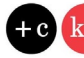

imágenes, archivos de audio (música), etc. Tan pronto como actualicemos nuestro sitio, se generará un aviso en el suscriptor que se ha sindicado a nuestra web/blog.

Suscriptor/a o Usuario/a. La finalidad es estar a la última sobre estas «actualizaciones» que se producen en la selección de webs/blogs que más nos interesan, sin necesidad de acudir permanentemente a estos sitios. Los RSS nos aparecen como aviso bien vía mail o en nuestro navegador. Siempre y cuando tengamos estas dos opciones de acceso a estos avisos (navegador, mail) podremos recepcionar las actualizaciones en cualquier soporte, móvil, tableta, portátil, etc. •

Este proceso de envío y recepción de avisos se produce gracias a los RSS ya que tanto la inserción en la página de esta aplicación, como la suscripción -previa elección de los apartados, informaciones, etc.- son pasos sencillos que en determinadas plataformas se aplican actualmente como servicio predeterminado (en el caso del/la autor/a), es decir, no requiere de conocimientos de programación directa en código XML.

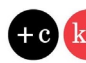

<span id="page-8-0"></span>l<br>Ludturo 1

## 20 3. CÓMO PODEMOS GENERAR RSS EN NUESTRO SITIO (ORIENTACIONES PARA EL AUTOR/A)

Estos archivos se pueden generar de manera automática, como en el caso de los blogs, ya que nos proveen de esta herramienta [\(widget](http://es.wikipedia.org/wiki/Widget)) para su inserción directa, sin necesidad de recurrir a la programación estricta. Se utilizan para crear archivos que contienen toda la información (partes de texto actualizada de nuestra página web o blog). De esta manera quien se suscribe al RSS tiene información instantánea en cuanto se genera la actualización.

No siempre se trabaja con editores CMS. Hay autores/as que ya poseen una web configurada en «HTML» y carecen de las herramientas para insertar de manera automática estos formatos estándar. En estos casos, evidentemente, es necesaria la programación y, por tanto, conocimientos de «lenguaje HTML/XML (lenguaje de etiquetas)».

Las empresas o profesionales que tienen una «web antigua» tienen la posibilidad de desviar el contenido que deseamos hacer dinámico de nuestra web (aquel susceptible de actualizaciones), a una web/blog con estas características, es decir, es posible la sindicación de los contenidos. Este procedimiento requiere unos conocimientos mínimos de programación ya que la inserción se realiza sobre el «código fuente» (lenguaje; HMTL, XML, etc.), pero no es necesario cambiar de web. Si decidimos conservar nuestra «antigua web» tenemos la opción de importar un pequeño fragmento de código directamente de la web/blog y vincularlo así al contenido dinámico.

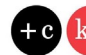

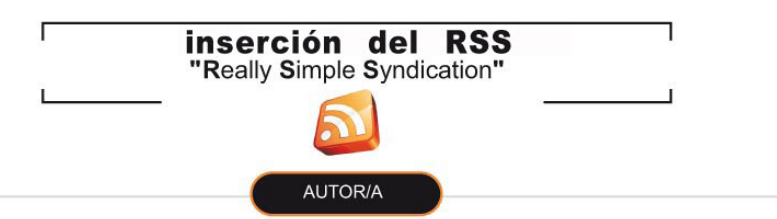

Hay dos opciones para configurar/insertar RSS en nuestra web/blog: la primera, a través de editores que ya tienen por defecto herramientas (widget) para su integración automática y con una posterior configuración de criterios básicos. La segunda, a través de editores web. En este caso, se necesitan conococimientos de programación, ya que trataremos la inserción de la RSS desde el propio lenguaje XML.

#### Plataformas gratuitas

#### Gestores de contenidos

Sistemas gratuitos que tienen plantillas para crear web/blog de manera sencilla con utilización de "temas/plantillas" y que nos dan la opción de modificar (personalizar) la presencia de la web/blog. (por ejemplo, nos permite personalizar la imagen de cabecera, nuestro logotipo de empresa, colores de texto, etc.) Estas modificaciones vienen preestablecidas a su vez por los criterios del "tema", es decir, no todos pueden, por ejemplo permitirnos el cambio de color del texto.

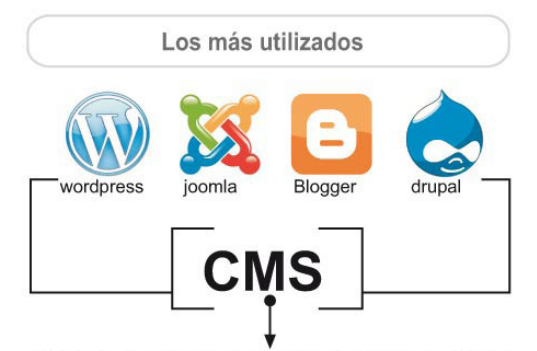

CMS es un editor que permite al autor/a (editor/a) crear, clasificar y publicar cualquier tipo de información en una página web. CMS trabaja contra una base de datos, de modo que el/la autor/a (editor/a) simplemente actualiza una base de datos, incluyendo nueva información o editando la existente.

#### **Editores Web**

#### Editores web profesionales

Un editor de páginas web es una aplicación diseñada con el fin de facilitar la creación de documentos HTML o XHTML.

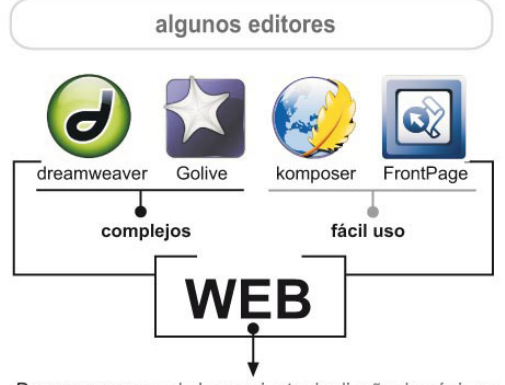

Dreamweaver : es la herramienta de diseño de páginas web más avanzada. Crea páginas mediante la escritura o modificación de código.

Golive: La última versión se establece como un serio competidor de Dreamweaver.

Komposer: es un editor que resulta ser una herramienta de uso fácil, de libre distribución y de uso gratuito basado en el motor de Mozilla.

Frontpage: es un editor de fácil uso, no requiere grandes conocimientos de programación.

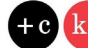

#### Tenemos dos posibilidades para generar en el sitio RSS

Posibilidad 1: El autor/a genera automáticamente widget predefinido desde nuestra plataforma de blog (joomla, wordpress…). Insistimos, no requiere conocimientos de programación, simplemente insertamos en nuestro blog la opción de tener RSS.

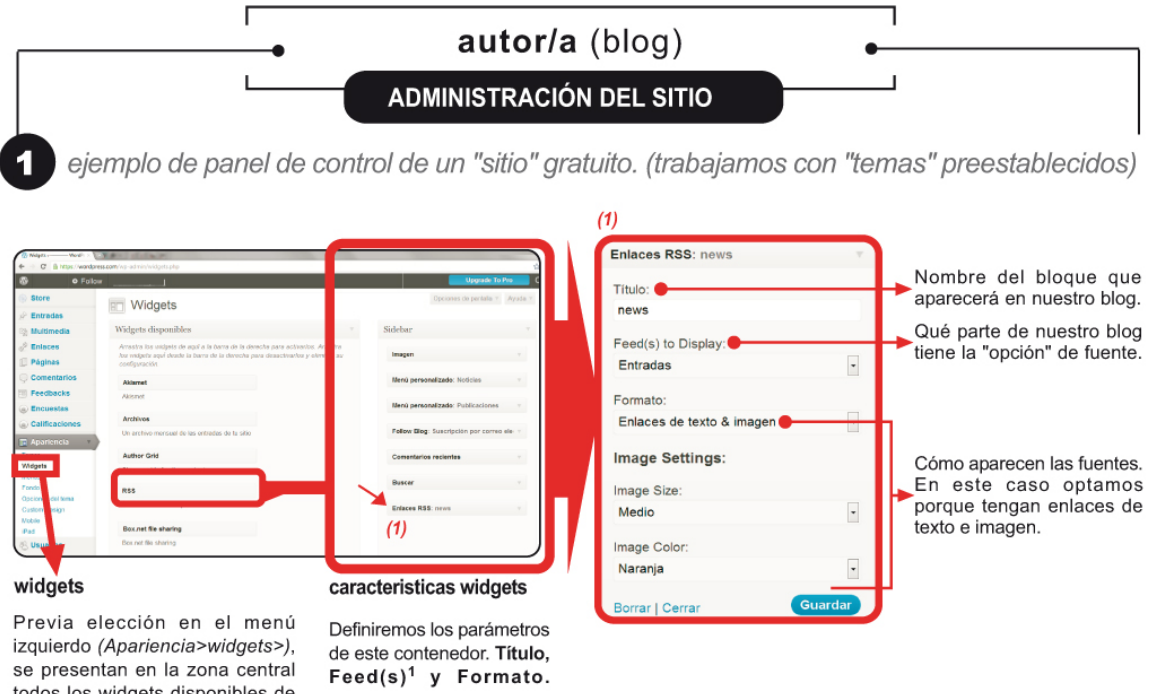

se presentan en la zona central todos los widgets disponibles de nuestro sitio. La manera de implantarlos en nuestro blog es arrastrarlos hasta la zona derecha. Esta zona es la que aparece en nuestro blog. Selección del widget "Enlaces RSS" y arrastre del contenedor al menú derecho.

(1) "Feed", es un termino inglés<br>que significa "fuente web o canal<br>web". Es un medio de redifusión<br>de contenido web.

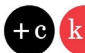

Posibilidad 2: La segunda posibilidad viene generada como "desarrollador/a" desde la vertiente autor/ a, es decir, desde un programa específico de maquetación web. En este caso, se trabaja con código XML que luego insertaremos en nuestro código HTML. Profundizando en cómo se realizan estas funciones de RSS comentaremos que el lenguaje en el que se realiza dicho archivo RSS es en lenguaje XML, sistema de etiquetado que nos permite modelar nuestras etiquetas como queramos.

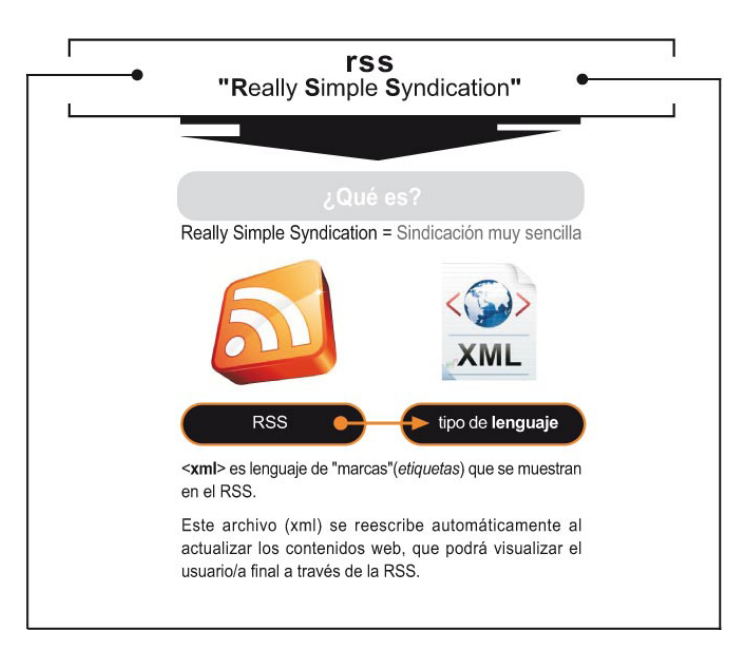

Para que nos hagamos una idea, en una web tradicional las páginas que hemos estado generando hasta ahora (y que se seguirán haciendo así) se programan en HTML. Este lenguaje tiene un etiquetado inamovible.

La opción que se utiliza desde los editores web es la de integrar en nuestra web a través de un vínculo, el código XML generado desde los editores o por nosotros/as mismos/as. El CMS nos permite exportar el XML y de este modo tener secciones de nuestra web en estado dinámico (actualizado) ya que solamente es necesaria la gestión y actualización del contenido en nuestro CMS y automáticamente se actualizará en nuestra web.

Para crear nosotros/as mismos/as el código XML utilizaremos un editor web para la gestión y tratamiento de las etiquetas. A continuación mostramos un ejemplo.

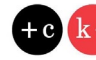

#### Ejemplo. Utilizando un [editor web](http://es.wikipedia.org/wiki/Editor_web) o el bloc de notas (notepad)

En este caso, crearemos manualmente el archivo rss, y será necesario actualizarlo cada vez que queramos incluir nuevas publicaciones de nuestro sitio web. Un feed rss puede crearse en lenguaje XML (eXtensible Markers Language) utilizando un editor web. A continuación se presentan los pasos básicos a seguir para crear un archivo RSS utilizando esta posibilidad.

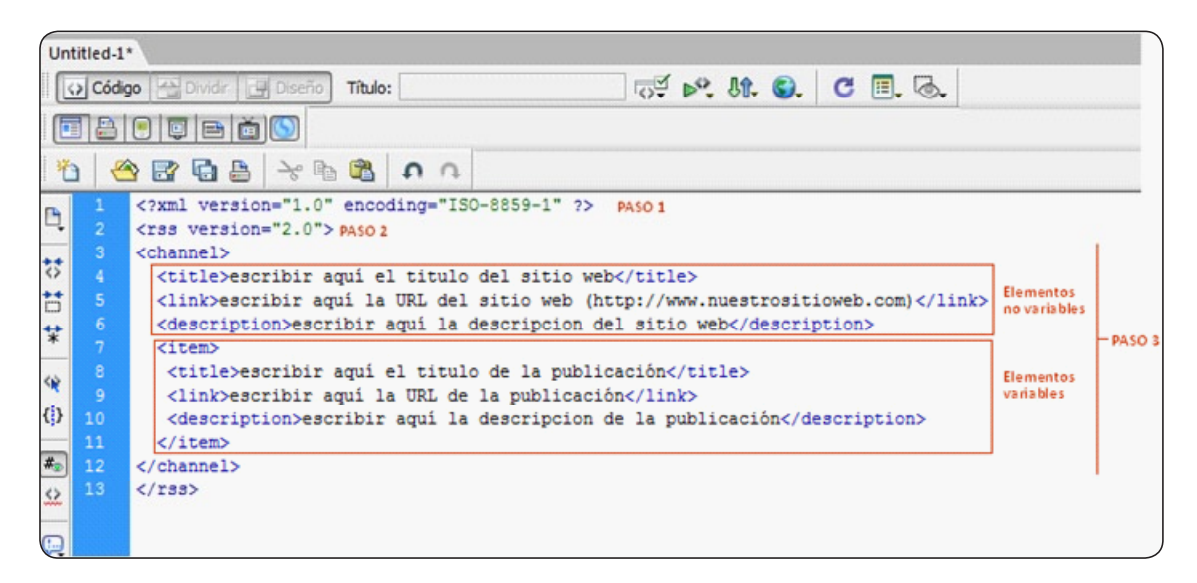

PASO 1: Definir la versión y codificación de nuestro documento XML (<?xml version="1.0" encoding="ISO-8859-1" ?>)

*Si utilizamos un editor de páginas web como Dreamweaver, las líneas que definen la versión y codificación del archivo xml salen automáticamente al crear el nuevo documento.*

PASO 2 : Definir el estándar RSS (<rss version="2.0">) El resto del contenido del archivo irá entre las etiquetas <rss version="2.0"> y </rss>

PASO 3: Definir el contenido del Feed o archivo RSS (va entre las etiquetas <channel> y </ channel> )

*Consiste en información específica de nuestro sitio y publicaciones web, normalmente el título, un resumen y una dirección URL, aunque también puede contener otra información adicional como el idioma, nombre del autor o la fecha de publicación. Los feeds RSS tienen 2 tipos de elementos.*

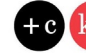

#### Elementos no variables: son aquellos que en principio no se actualizan

- Título del sitio web (entre las etiquetas <title> y </title>)
- URL del sitio web (entre las etiquetas <link> y </link>)
- Descripción del sitio web (entre las etiquetas <description> y </description>)

Variables o ítems: son los elementos dinámicos del feed, es decir, aquellos que cambian cuando generamos una nueva publicación. Van entre las etiquetas <ítem> y </ítem>. Cada vez que queramos agregar una nueva publicación a nuestro archivo RSS, deberemos generar un nuevo ítem.

- Título de la publicación (entre las etiquetas <title> y </title>)
- URL de la publicación (entre las etiquetas <link> y </link>)
- Descripción de la publicación (entre las etiquetas <description> y </description>)

PASO 4: Guardar el archivo con la extensión RSS o XML

PASO 5: Subir el archivo RSS al servidor / Vincular en la cabecera (entre las etiquetas <head> y </head> de nuestro sitio web el archivo RSS introduciendo el siguiente código: <LINK REL="alternate" title="NOMBRE\_DEL\_ARCHIVO RSS" HREF="http://feeds.sitioweb.com" TYPE="application/rss+xml">

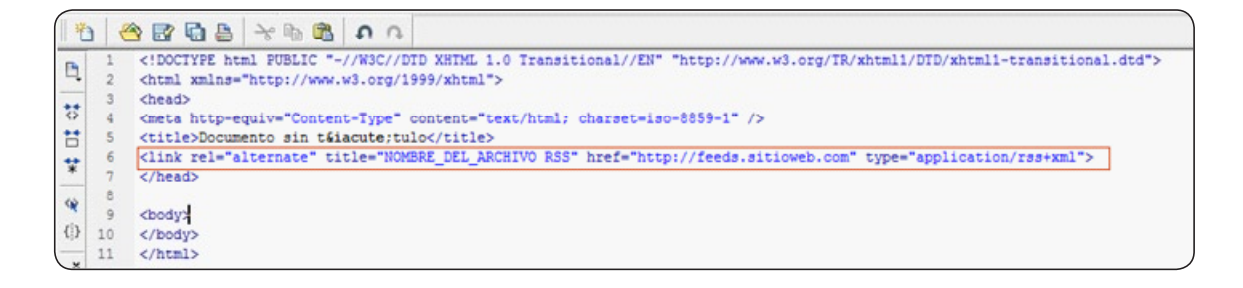

PASO 6: Crear en nuestro sitio un enlace al archivo XML o RSS que hemos creado para que los usuarios puedan suscribirse a nuestras publicaciones, utilizando el icóno  $\blacksquare$  (no es obligatorio utilizar el icono, pero es el que reconocerán los/as usuarios/as).

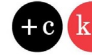

## kultura2.0 4. CÓMO NOS SUSCRIBIMOS A UN RSS

La suscripción a RSS en las webs o blogs que seleccionemos nos proporciona de manera instantánea las novedades sin necesidad de visitar el "sitio". Estos mensajes nos pueden llegar a través de distintas vías:

- Vía mail, nos llegará el aviso a la carpeta de «fuentes» del propio programa de mensajería —
- Vía navegador, lo visualizamos en la pestaña «fuentes» —
- Vía <u>agregador de fuentes</u>, a través de software específico de gestión. Podemos hacer uso de estos gestores a través de; servicios web (*Google Reader, My Yahoo!, Bloglines*, etc), escritorio (descarcardo el software en nuestro ordenador; *FeedReader (Windows), NetNewsWire (Mac), Liferea (Linux),* etc.), sitios web específicos.

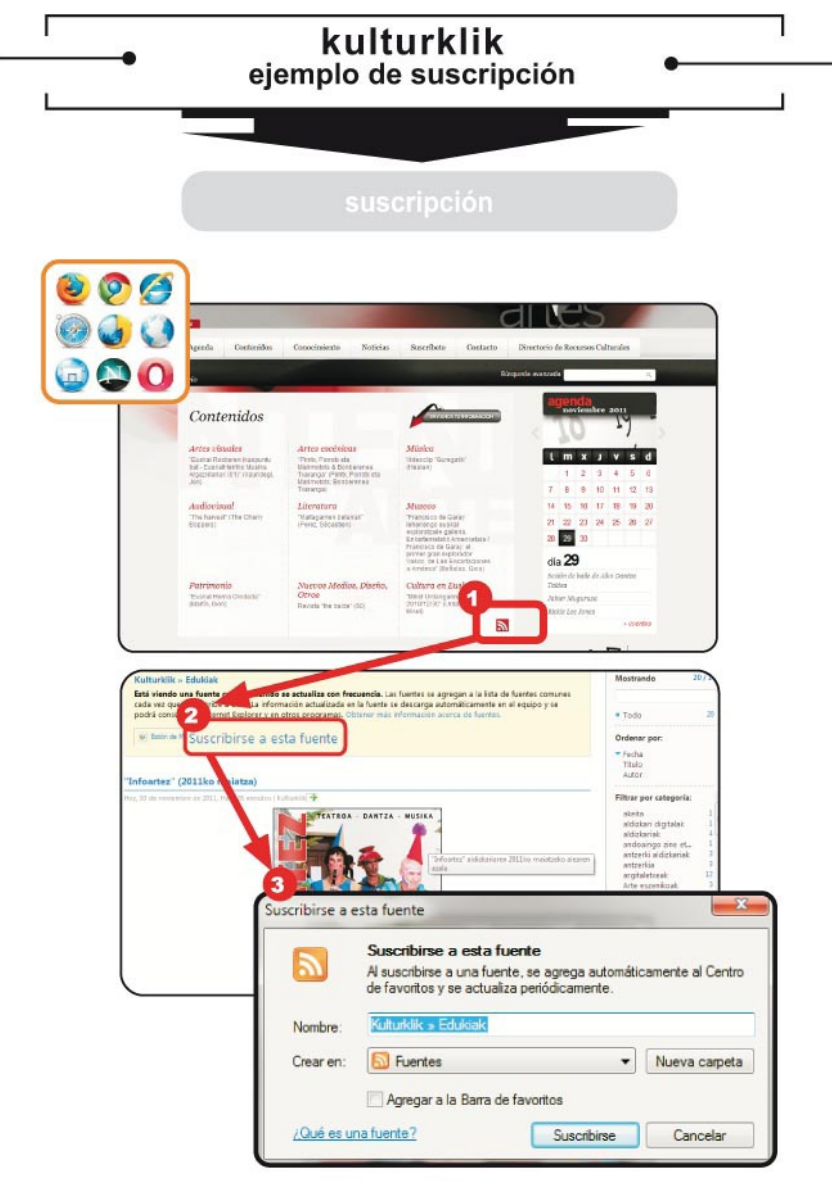

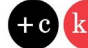

#### <span id="page-15-0"></span>Cómo saber si un sitio web ofrece sindicación

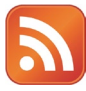

Para saber si una web o un blog permiten sindicarnos a sus contenidos nos fijaremos si incluye el icono RSS. El contenido de una web o un blog que abre la posibilidad al usuario a suscribirse se resalta con este icono que aparecerá junto a aquellos bloques que el autor/a de la web quiere reseñar o son susceptibles de actualizaciones.

La sindicación puede realizarse a todos los contenidos del sitio o bien a bloques específicos. En este último caso, será necesario seleccionar aquellos apartados que consideremos más interesantes, por ejemplo, en la web de una revista cultural nos interesa únicamente recibir avisos de la sección de información sobre audiovisuales.

Señalar, sin embargo, dos cuestiones importantes a la hora de sindicarnos:

- La información que se publica en Internet, en general, no pasa por controles de calidad o filtros mínimos, y por lo tanto no se asegura la fiabilidad de los datos que se presentan. Es necesario evaluar mínimamente las fuentes a las que nos suscribimos (quién la difunde, qué actualidad tiene, etc.) •
- El ingente número de sitios a los que sindicarnos puede provocar un exceso de avisos y resultar negativo por la dedicación que debemos dedicar a la lectura de las novedades, etc. En este sentido, se sugiere seleccionar bien las fuentes que más información y conocimiento puedan aportarnos. •

Finalmente señalar que la sindicación a los sitios que mayor interés nos despiertan pueden ahorrarnos mucho tiempo de navegación y búsqueda de información, y además, es muy rápido y sencillo darnos de baja a las webs o blogs a las que estamos suscritos en caso de que hayan perdido valor para nosotros/as.

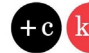

#### Wikipedia BÁSICA

Agregador (agregador de noticias o lector de RSS) tipo de software que permite al usuario suscribirse a fuentes de noticias en formatos RSS, Atom y otros derivados de XML/RDF. El agregador reúne las noticias o historias publicadas en los sitios con redifusión web elegidos, y muestra las novedades o modificaciones que se han producido en esas fuentes web; es decir, avisa de qué webs han incorporado contenido nuevo desde nuestra última lectura y cuál es ese contenido. Esta información es la que se conoce como fuente web.

Feed o Canal RSS: archivo generado por algunos sitios web (portales, weblogs, diarios de noticias, etc) que contiene una versión específica de la información publicada en esa web

RSS son las siglas de Really Simple Syndication, un formato XML para sindicar o compartir contenido en la web. Se utiliza para difundir información actualizada frecuentemente a usuarios que se han suscrito a la fuente de contenidos

Widget: pequeña aplicación o programa, usualmente presentado en archivos o ficheros pequeños que son ejecutados por un motor de widgets o Widget Engine. Entre sus objetivos están dar fácil acceso a funciones frecuentemente usadas y proveer de información visual

#### Más información sobre RSS

[http://www.rss.nom.es](http://www.rss.nom.es
) <http://www.youtube.com/watch?v=t5m5lKx6rEo> [http://www.youtube.com/watch?v=DQ\\_UL-5rYXQ&feature=player\\_embedded](http://www.youtube.com/watch?v=DQ_UL-5rYXQ&feature=player_embedded) <http://loretahur.wikispaces.com/Web+2.0#toc1>

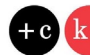